Universidade de São Paulo Escola de Engenharia de São Carlos Departamento de Engenharia Elétrica e de Computação

# **Análise do comando .MEAS do LTSpice**

Fabrício de Almeida Brito Prof. José Marcos Alves

Novembro/ 2015

## **Índice**

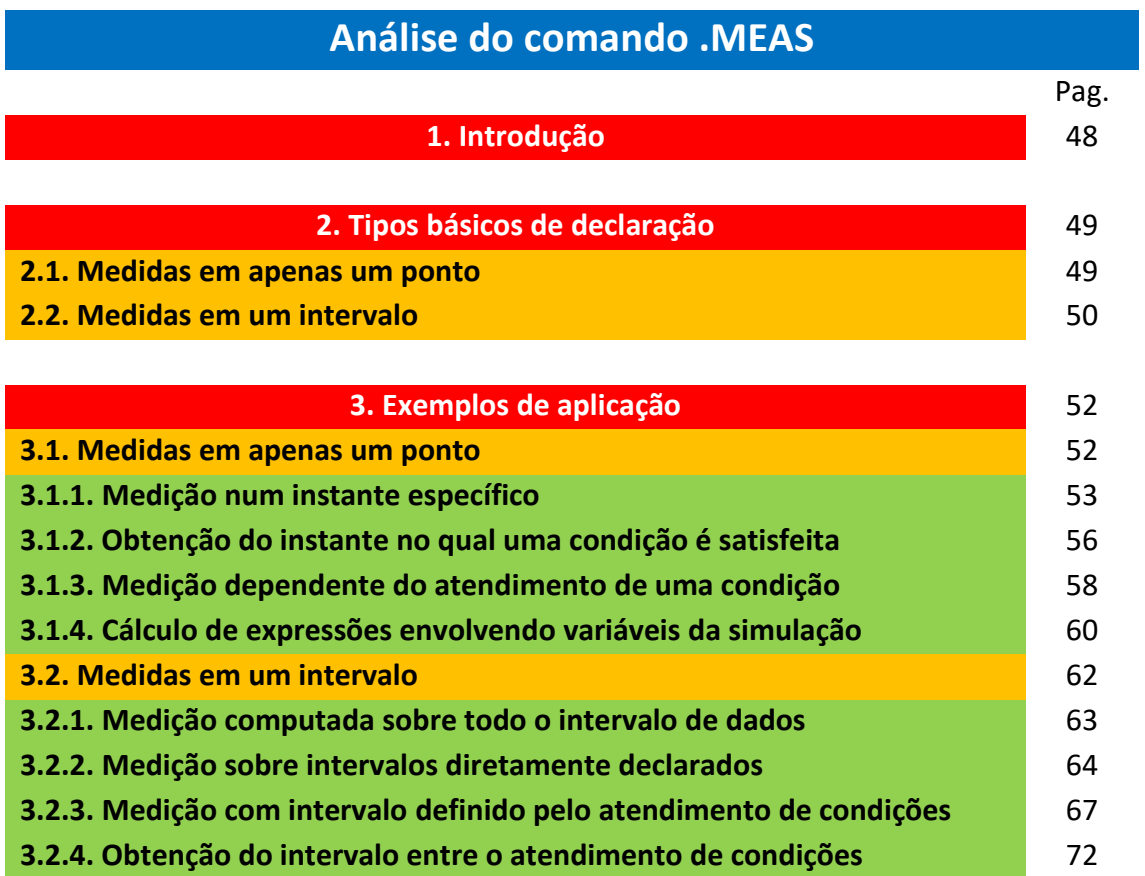

## **Lista de Figuras**

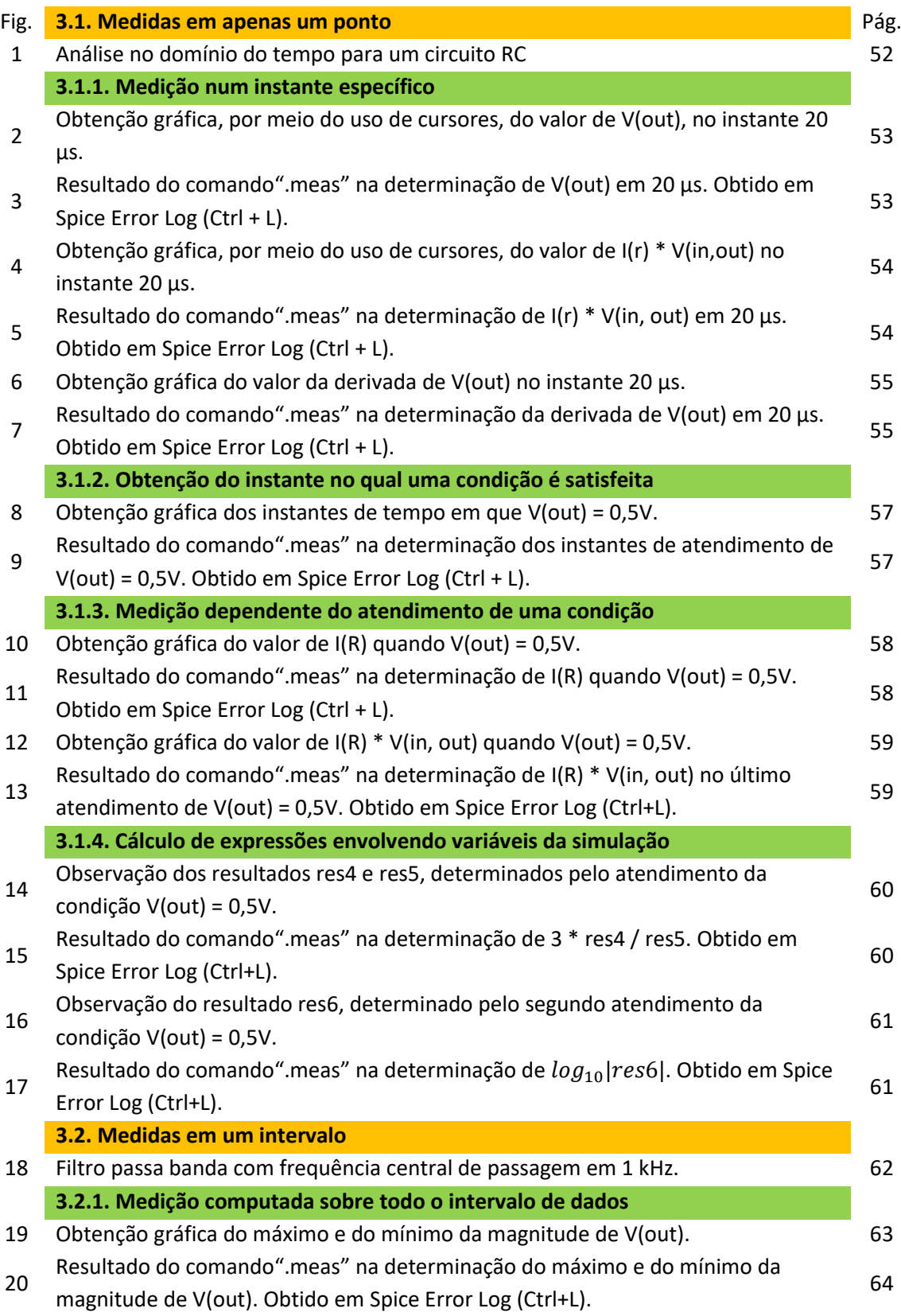

## **Lista de Figuras (cont.)**

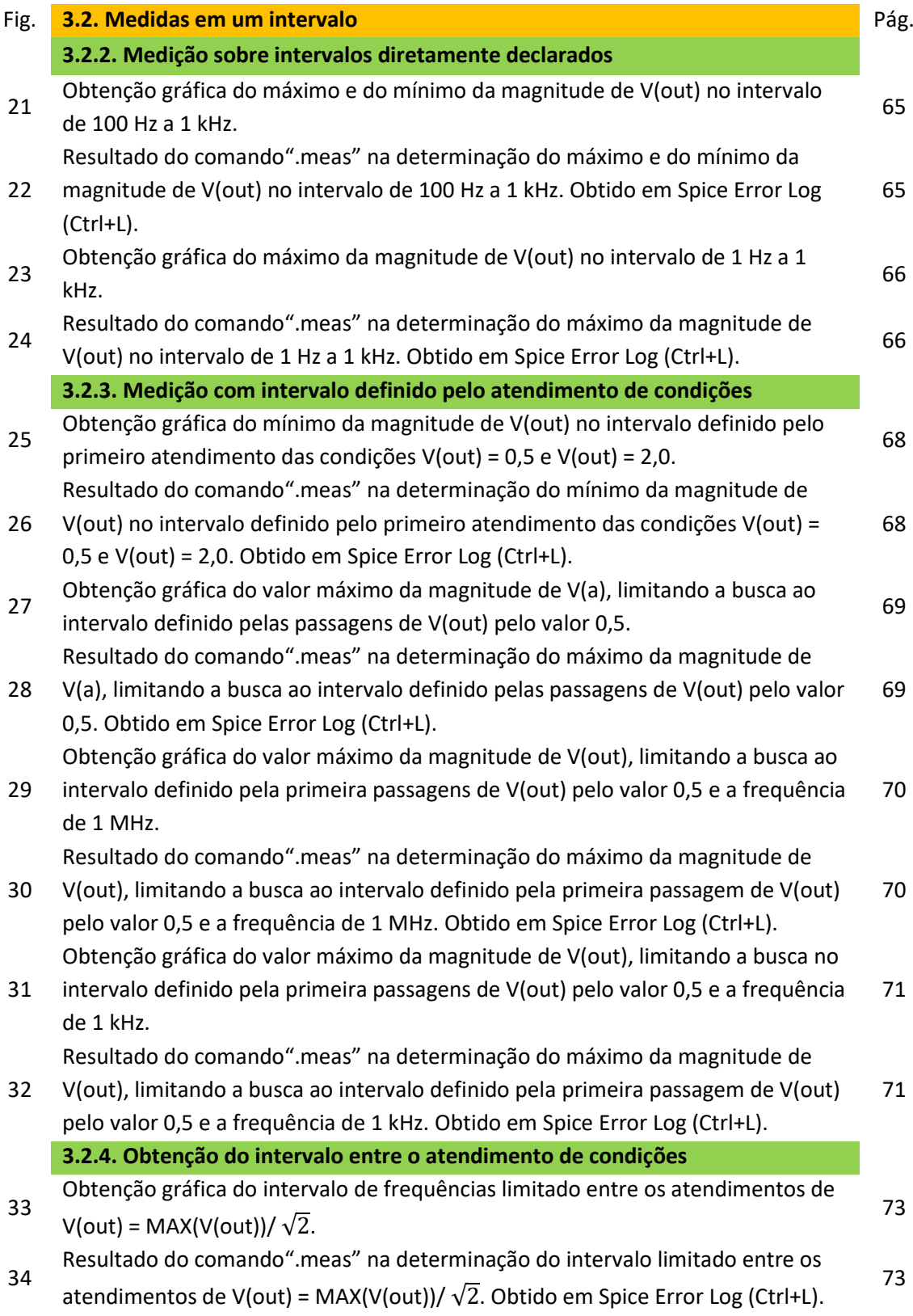

## **1. Introdução**

O comando "**.meas**" permite ao usuário realizar medições sobre o conjunto de dados de uma simulação, permitindo medidas como:

- Tempo de subida e de descida;
- Cálculo da média, do valor eficaz, do máximo, do mínimo e do valor picoa-pico de um sinal;
- Medidas do tipo: Encontre o valor de X quando ocorrer Y;
- Cálculo da derivada ou da integral de um sinal;

Sua inserção é efetuada através da ferramenta "**SPICE directive**", a qual pode ser acessada através da barra de ferramentas (último botão à direita), ou através do atalho no teclado "**s**".

Os resultados do comando podem ser visualizados, apenas após o término da simulação, no arquivo "SPICE Error Log", o qual pode ser acessado na barra de ferramentas em "View >>> SPICE Error Log" ou pelo atalho no teclado "**Ctrl + L**".

Existem dois tipos básicos de declarações para a diretiva "**.meas**": aquelas que se referem a apenas um ponto e aquelas que se referem a uma faixa de valores ao longo do eixo das abscissas (Eixo horizontal, por exemplo: eixo do tempo numa simulação "**.tran**").

## **2.1. Medidas em apenas um ponto**

A primeira versão, aquela que aponta para apenas um ponto, é usada para imprimir o valor de uma expressão em um ponto específico ou quando uma condição for atingida. A sintaxe para esse tipo de medição pode ser observada a seguir:

```
.MEAS [AC|DC|OP|TRAN|TF|NOISE] <NOME_VARIÁVEL>
```
- **+ [<FIND|DERIV|PARAM> <EXPR>]**
- **+ [WHEN <EXPR> | AT = <EXPR>]**
- **+ [TD = <VAL>]**

1

**+ [<RISE|FALL|CROSS> = [FIRST|<COUNT>|LAST]]<sup>1</sup>**

O primeiro parâmetro, **[AC|DC|OP|TRAN|TF|NOISE]**, especifica o tipo de simulação na qual a medição será efetuada. Tal informação é opcional e, caso omitida, o comando será executado para todos os tipos de simulação.

Em seguida, define-se o nome da variável (**<nome\_variável>**) que receberá o resultado da medição. O nome da variável não pode ser omitido, nem repetido e pode ser utilizado na construção de uma expressão em outro comando "**.meas**" de forma a se recuperar um resultado salvo.

O parâmetro **[<FIND|DERIV|PARAM> <expr>]** define a expressão (**<expr>**) a ser utilizada, porém, com três diferentes abordagens. As duas primeiras são utilizadas para se retirar dados diretamente da simulação, com a diferença de que "**find**" apenas obtém o resultado da expressão, enquanto que "**deriv**" obtém o resultado da derivada da expressão. A última abordagem, "**param**", é utilizada para retornar o resultado de expressões contendo apenas variáveis da simulação.

**[WHEN <expr> | AT = <expr>]** especifica o momento de atendimento de uma medição. Utiliza-se "**at**" para definir um ponto no eixo das abscissas no qual se deseja a medição. Por exemplo, no caso de uma simulação "**.tran**", pode-se definir o instante de tempo exato no qual se deseja uma medição.

<sup>&</sup>lt;sup>1</sup> Spice directives aceitam comandos multilinhas; para isso, deve-se inserir, no início das linhas adicionais, o símbolo +.

Utiliza-se "**when**" para especificar uma condição que, quando atendida, realizará uma medição. A condição especificada pode, durante a execução da simulação, ser atendida mais de uma vez. O padrão do LTspice é a execução da medição no primeiro atendimento da condição, no entanto, utilizando **[<RISE|FALL|CROSS> = [FIRST|<count>|LAST]]** pode-se alterar para outros momentos de atendimento da condição.

"**Rise**" é utilizado quando se deseja uma medição na parte crescente de um sinal ou expressão, "**fall**" para quando se deseja na parte decrescente e "**cross**" para um momento qualquer de atendimento da condição. Esses comandos devem ser seguidos de "**first**", de "**last**" ou de um número inteiro positivo identificando o momento de atendimento da condição.

Por último, pode-se ainda acrescentar **[TD = <val>]**, o qual representa um atraso, a partir do início da simulação, para que a medição seja efetuada.

#### **2.2. Medidas em um intervalo**

A segunda versão para o comando "**.meas**" refere-se a uma medição sobre um intervalo no eixo das abscissas. A sintaxe para esse caso é:

#### **.MEAS [AC|DC|OP|TRAN|TF|NOISE] <NOME\_VARIÁVEL>**

- **+ [<AVG|MAX|MIN|PP|RMS|INTEG> <EXPR>]**
- **+ [FROM <VAL1>]**
- **+ [TRIG <EXPR\_ESQ> [[VAL]=]<EXPR\_DIR>]**
- **+ [TD=<VAL3>]**
- **+ [<RISE|FALL|CROSS> = [FIRST|<COUNT1>|LAST]]**
- **+ [TO <VAL2>]**
- **+ [TARG <EXPR\_ESQ> [[VAL]=]<EXPR\_DIR>]**
- **+ [TD=<VAL4>]**
- **+ [<RISE|FALL|CROSS> = [FIRST|<COUNT2>|LAST]]**

A primeira parte do comando, **[AC|DC|OP|TRAN|TF|NOISE] <nome\_variável>**, especifica o tipo de simulação na qual a medição será efetuada e o nome da variável que receberá o resultado de tal medição.

Então, especifica-se o tipo de operação e a expressão de análise: **[<AVG|MAX|MIN|PP|RMS|INTEG> <expr>].**

Os tipos de operação são divididos em:

- AVG: Computa o valor médio da expressão (**<expr>**);
- MAX: Determina o valor máximo de **<expr>**;
- MIN: Determina o valor mínimo de **<expr>**;
- PP: Determina o valor pico a pico de **<expr>**;
- RMS: Computa o valor eficaz de **<expr>**;
- INTEG: Computa a integral da expressão (**<expr>**);

O padrão do LTspice é realizar suas medições sobre o intervalo completo de simulação, no entanto, pode-se limitar tais medidas a um intervalo menor, por meio da determinação direta de seu início ou término ou por meio da declaração de condições que, quando atendidas, especificam o intervalo de medições.

Caso haja a necessidade, pode-se modificar apenas uma das extremidades do intervalo de medidas. Nesses casos, a extremidade não declarada é mantida tal como no padrão do programa, ou seja, igual a um dos limites do intervalo de simulação.

O primeiro método para a definição do intervalo de medidas é a declaração direta de seu início e término, os quais são realizados por meio de: **FROM <val1> TO <val2>**, sendo **<val1>** o início e **<val2>** o fim de tal intervalo.

O segundo método utiliza-se do atendimento de condições para estabelecer o intervalo de medidas. Esse método utiliza a seguinte sintaxe:

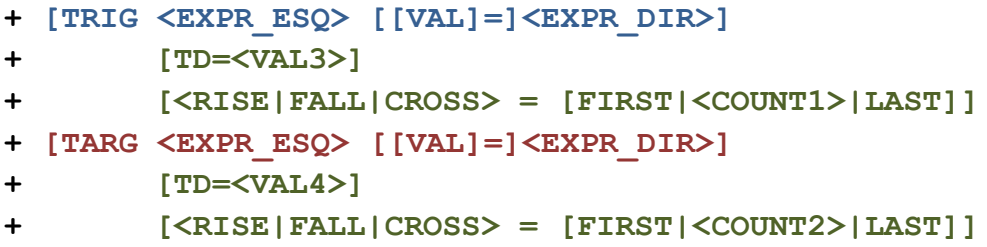

A condição descrita após **TRIG** marca, com seu atendimento, o início do intervalo de medições e a descrita após **TARG** marca o fim de tal intervalo.

Tais condições podem ser construídas de duas formas: com sua igualdade na própria expressão, como por exemplo, **TRIG V(out) = 0.5**, ou por meio da separação dos termos da igualdade e da utilização de **[VAL]=<expr\_dir>**, como por exemplo: **TRIG V(out) VAL = 0.5**.

O padrão do LTspice para o atendimento da condição descrita é para o primeiro momento no qual ela se tornar verdadeira, no entanto, pode-se alterar tal momento de atendimento utilizando: **[<RISE|FALL|CROSS> = [FIRST|<count>|LAST]]**.

"**Rise**" especifica que a condição somente se torna verdadeira nos momentos que o sinal ou a expressão de análise for crescente, "**fall**" nos momentos que a expressão de análise for decrescente e "**cross**" para qualquer momento de atendimento da condição. Esses comandos devem ser seguidos de "**first**", "**last**" ou um número inteiro positivo, os quais identificam o momento desejado de atendimento da condição. Pode-se ainda acrescentar ao comando **[TD = <val>]**, o qual representa um atraso, a partir do início da simulação, no qual a condição definida não é atendida.

### **3. Exemplos de aplicação**

Os exemplos abordados nesse documento buscam explorar todas as possíveis declarações do comando "**.meas**", em medições pontuais e em medições num intervalo de valores do eixo das abscissas.

### **3.1. Medidas em apenas um ponto**

A Figura 1, apresentada abaixo, apresenta um circuito constituído de uma fonte, um resistor de 1 kΩ e um capacitor de 10 nF. A fonte utilizada gera uma onda quadrada de 0 a 1 V com período igual a 200 µs e tempo ativo de 100 µs e a simulação realizada foi no domínio do tempo, de 0 a 200 µs, a um passo de 1 ns.

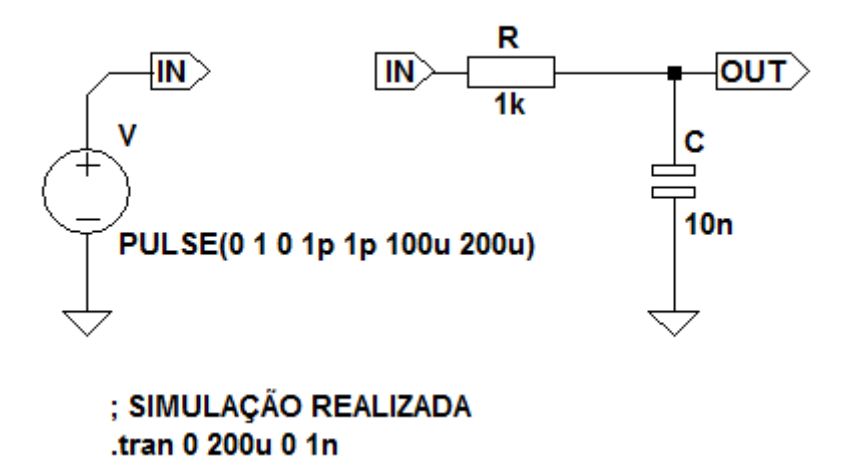

Figura 1: Análise no domínio do tempo para um circuito RC

As medidas pontuais possíveis são divididas em quatro categorias: Medição num instante específico; Obtenção do instante no qual uma condição é satisfeita; Medição dependente do atendimento de uma condição; e Cálculo de expressões envolvendo variáveis da simulação.<sup>2</sup>

1

<sup>2</sup> As categorias citadas são também validas para outros tipos de simulação, tais como: simulações do ponto de operação (OP) e simulações no domínio da frequência (AC).

#### **3.1.1. Medição num instante específico**

Obtém o resultado de uma expressão ou de sua derivada em um instante de tempo específico, inserido no comando. A sintaxe do comando é:

```
.MEAS TRAN <NOME_VARIÁVEL> [FIND|DERIV] <EXPR> AT=<EXPR>
```
Exemplos:

```
.meas tran res1 find V(out) at=20u
```
Retorna, na variável res1, o valor de V(out) no instante de tempo t = 20µs.

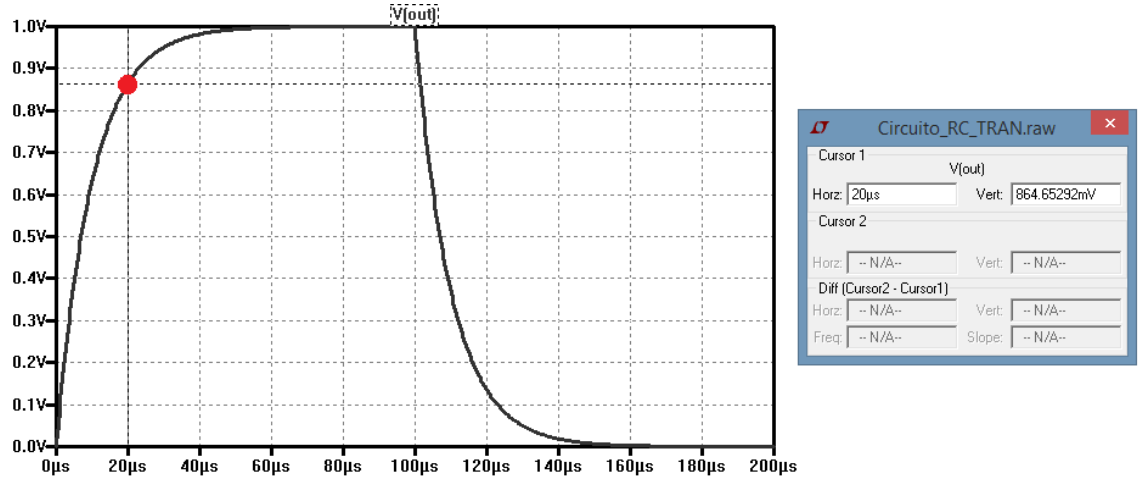

Figura 2: Obtenção gráfica, por meio do uso de cursores, do valor de V(out), no instante 20 µs.

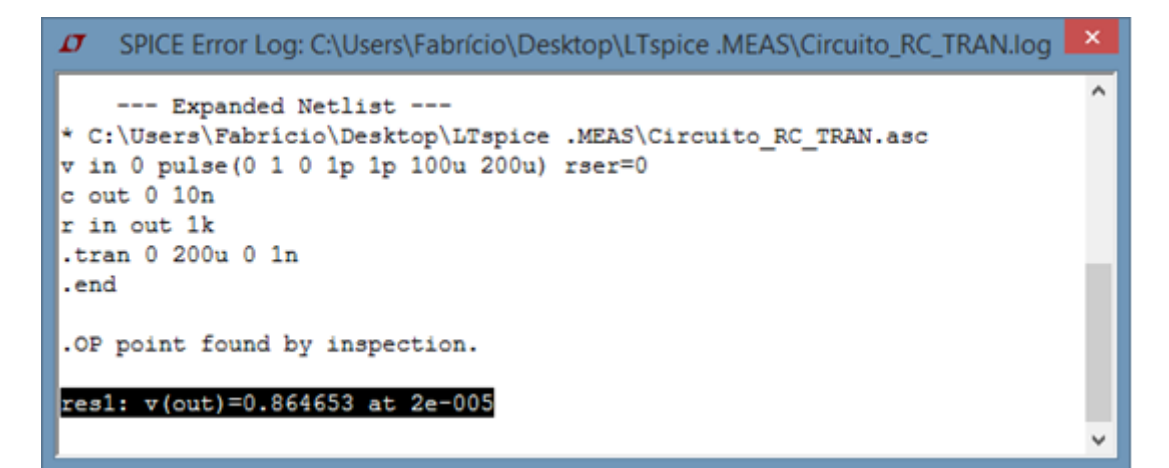

Figura 3: Resultado do comando".meas" na determinação de V(out) em 20 µs. Obtido em Spice Error Log (Ctrl + L).

#### **.meas tran res2 find I(r)\*V(in,out) at =20u**

Retorna, na variável res2, o valor da expressão I(r) \* V(in,out) no instante de tempo t = 20 µs.

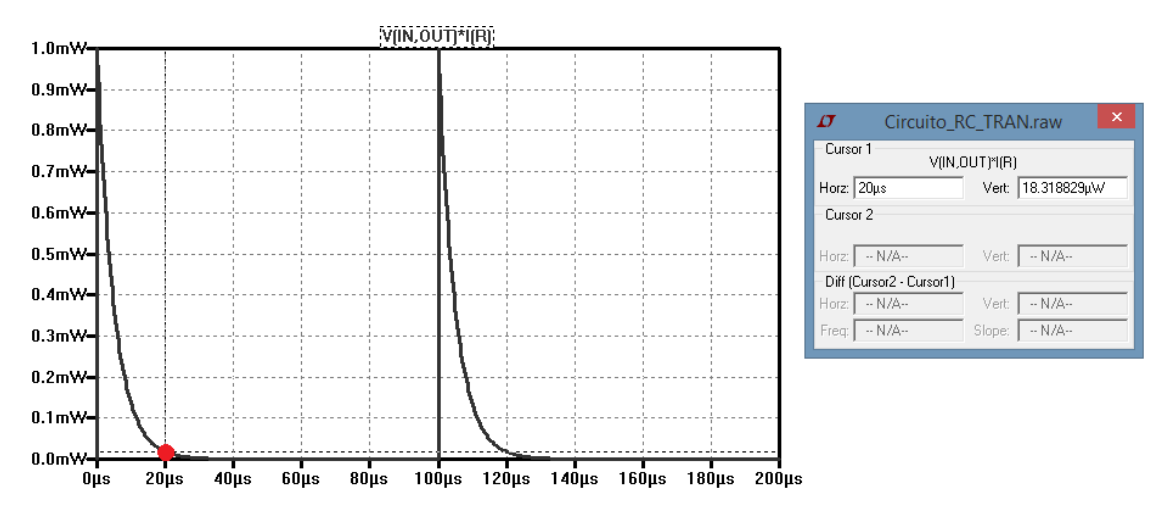

Figura 4: Obtenção gráfica, por meio do uso de cursores, do valor de I(r) \* V(in,out) no instante 20 µs.

| SPICE Error Log: C:\Users\Fabricio\Desktop\LTspice .MEAS\Circuito_RC_TRAN.log<br>IJ                                                                                                    | $\boldsymbol{\times}$ |
|----------------------------------------------------------------------------------------------------|-----------------------|
| --- Expanded Netlist ---<br>* C:\Users\Fabricio\Desktop\LTspice .MEAS\Circuito RC TRAN.asc<br>v in 0 pulse (0 1 0 1p 1p 100u 200u) rser=0<br>$c$ out $0$ 10n<br>r in out 1k<br>.tran 0 200u 0 in | $\lambda$             |
| .end<br>.OP point found by inspection.<br>res2: i(r)*v(in, out)=1.83188e-005 at 2e-005                                                                                                    | $\checkmark$          |

Figura 5: Resultado do comando".meas" na determinação de I(r) \* V(in, out) em 20 µs. Obtido em Spice Error Log (Ctrl + L).

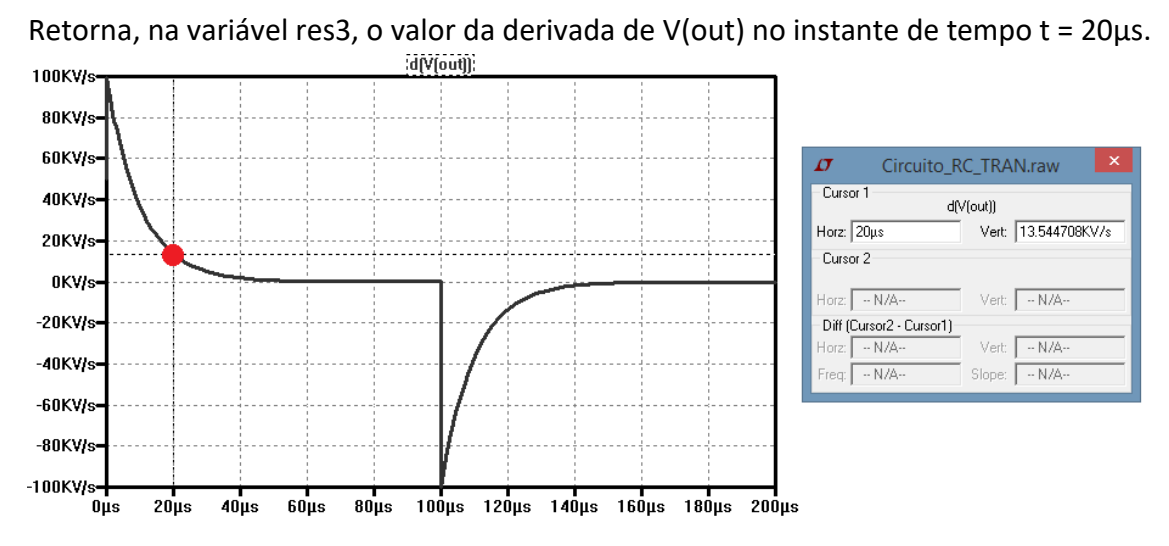

#### **.meas tran res3 deriv V(out) at=20u**

Figura 6: Obtenção gráfica do valor da derivada de V(out) no instante 20 µs.

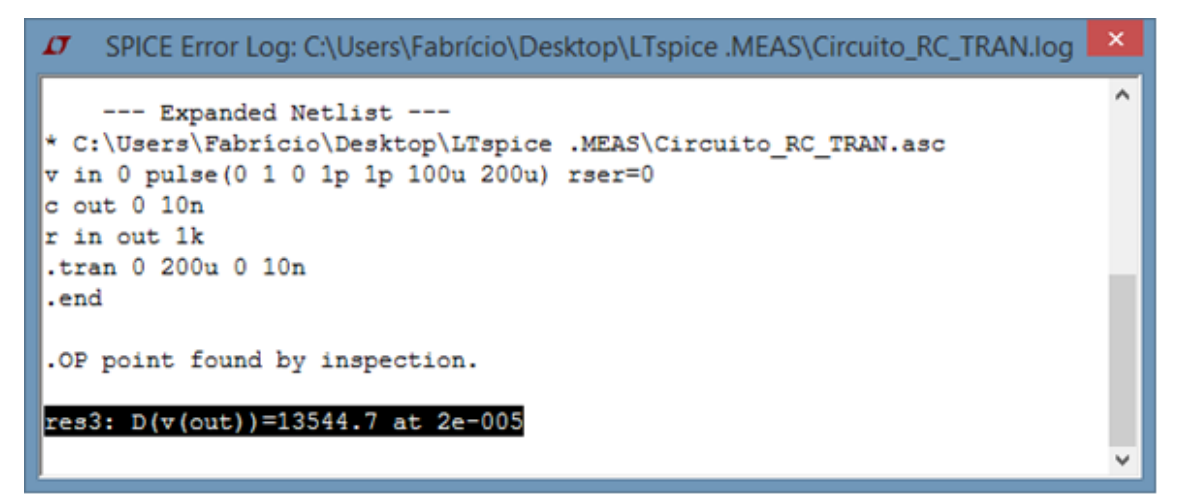

Figura 7: Resultado do comando".meas" na determinação da derivada de V(out) em 20 µs. Obtido em Spice Error Log (Ctrl + L).

#### **3.1.2. Obtenção do instante no qual uma condição é satisfeita**

Obtém o instante de tempo quando a condição estabelecida for atendida. Dependendo da declaração do comando, pode-se obter os diferentes momentos no qual a condição foi atendida. A sintaxe é:

```
.MEAS TRAN <NOME_VARIÁVEL> WHEN <EXPR>
```

```
+ [TD=<VAL>]
```
**+ [<RISE|FALL|CROSS>=[<COUNT>|LAST]]**

Exemplos: Todos os comandos descritos a seguir referem-se a uma mesma condição que, no intervalo de 0 a 200 µs, é atendida mais de uma vez. Os resultados observados estão contidos nas Figuras 8 e 9.

#### **.meas tran res4 when V(out)=0.5**

Retorna, na variável res4, o tempo do primeiro momento em que V(out) = 0,5 for verdadeiro.

#### **.meas tran res5 when V(out)=0.5 td=100u**

Retorna, na variável res5, o tempo do primeiro atendimento da condição V(out) = 0,5, porém depois de um atraso de 100 µs, isto é, o comando fica ativo apenas no intervalo de 100 a 200 µs.

#### **.meas tran res6 when V(out)=0.5 cross=2**

Retorna, na variável res6, o instante de tempo do segundo atendimento da condição.

#### **.meas tran res7 when V(out)=0.5 cross=last**

Retorna, na variável res7, o tempo do último atendimento da condição.

#### **.meas tran res8 when V(out)=0.5 rise=first**

Retorna, na variável res8, o tempo do primeiro momento em que as duas condições forem verdadeiras:  $V(out) = 0.5$  e sinal  $V(out)$  crescente.

#### **.meas tran res9 when V(out)=0.5 fall=last**

Retorna, na variável res9, o tempo do último momento em que as duas condições forem verdadeiras: V(out) = 0,5 e sinal V(out) decrescente.

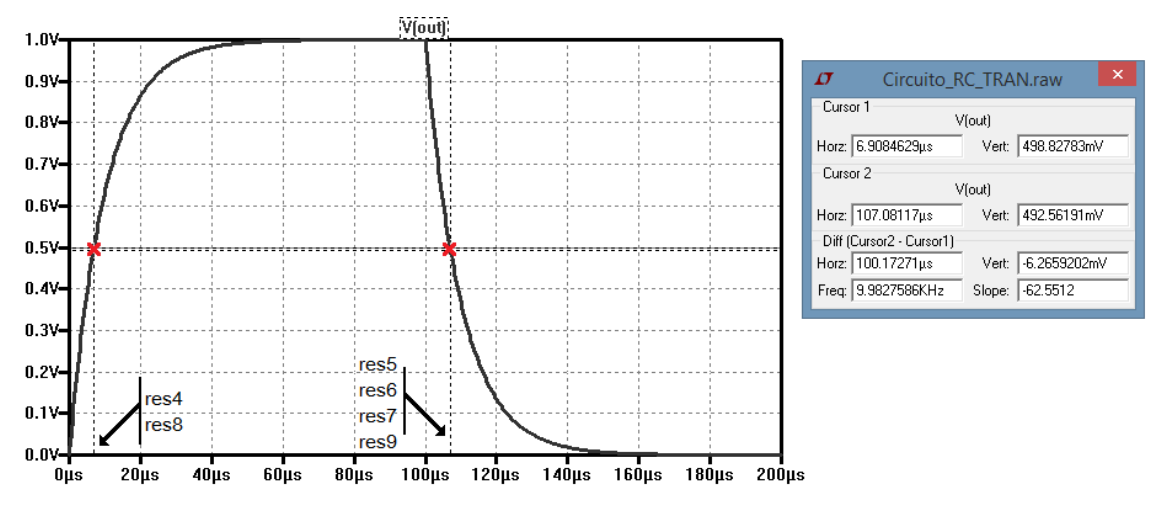

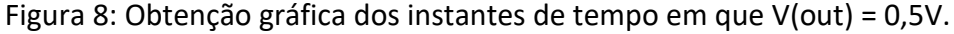

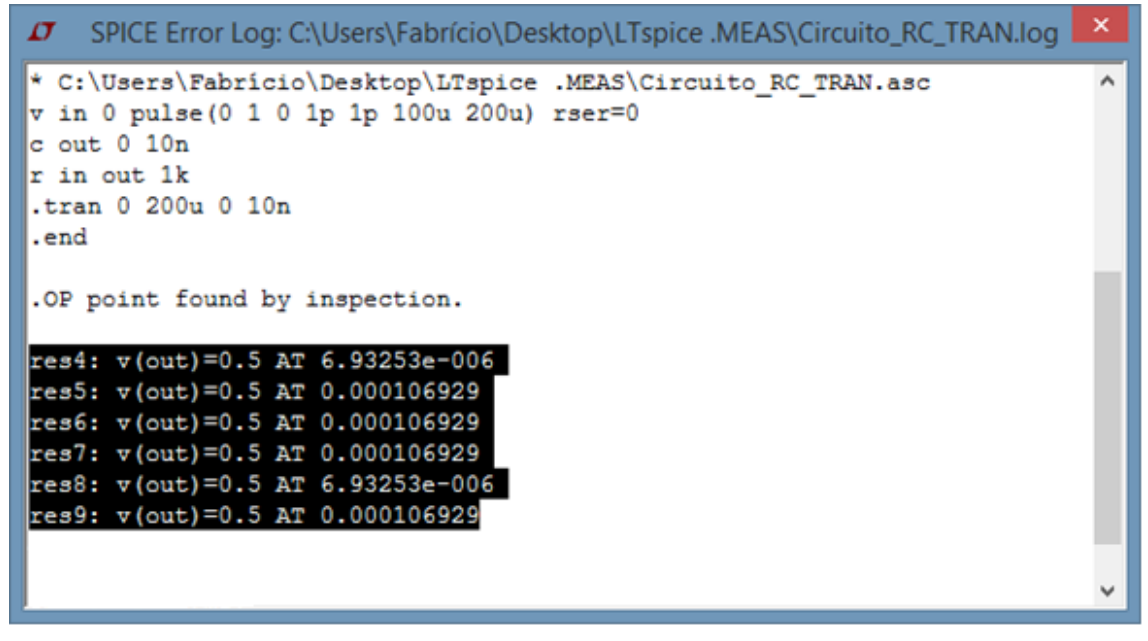

Figura 9: Resultado do comando".meas" na determinação dos instantes de atendimento de V(out) = 0,5V. Obtido em Spice Error Log (Ctrl + L).

## **3.1.3. Medição dependente do atendimento de uma condição**

Obtém o resultado de uma expressão ou de sua derivada no instante que a condição estabelecida for atendida. Dependendo da declaração do comando, pode-se obter diferentes resultados, os quais refletem nos diferentes momentos no qual a condição foi atendida. A sintaxe para esse caso é:

**.MEAS TRAN <NOME\_VARIÁVEL> FIND <EXPR> WHEN <EXPR>**

```
+ [TD=<VAL>]
```

```
+ [<RISE|FALL|CROSS>=[<COUNT>|LAST]]
```
Exemplos:

```
.meas tran res10 find I(r) when V(out)=0.5
```
Retorna, na variável res10, o valor de I(r) quando a condição V(out) = 0,5 for satisfeita pela primeira vez.

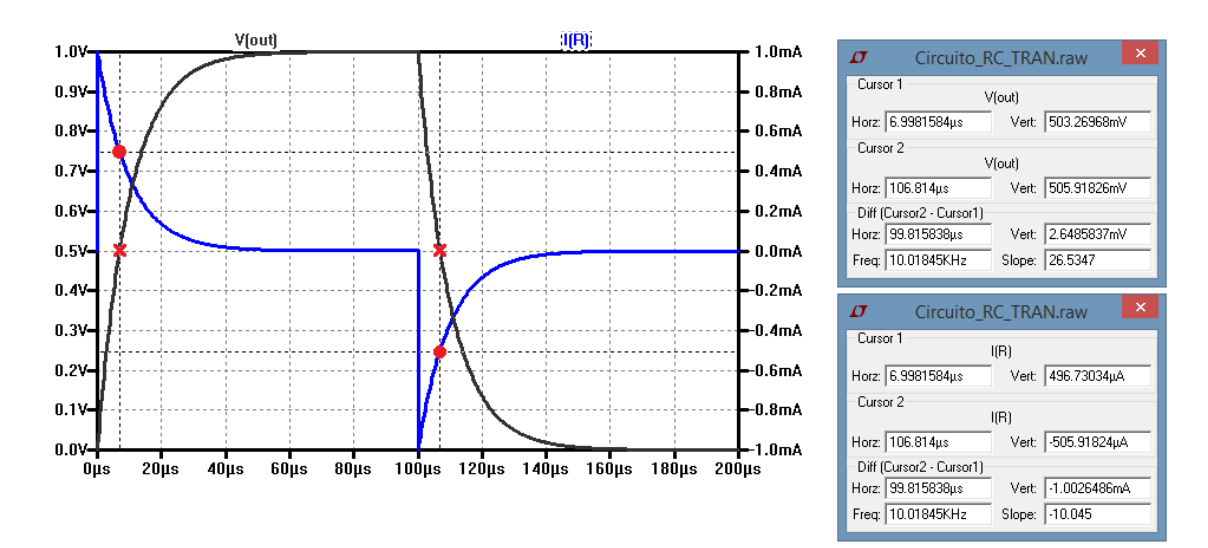

Figura 10: Obtenção gráfica do valor de I(R) quando V(out) = 0,5V.

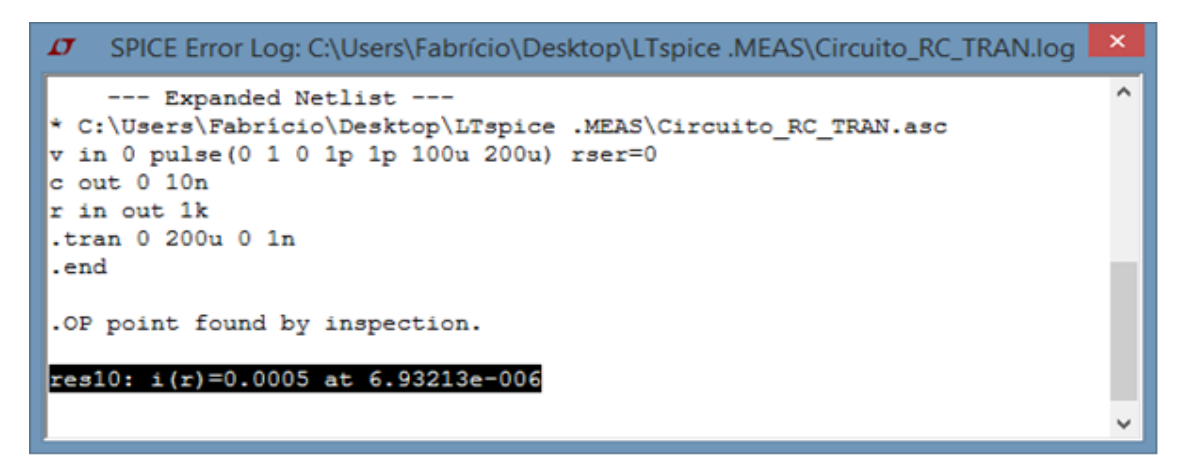

Figura 11: Resultado do comando".meas" na determinação de I(R) quando V(out) = 0,5V. Obtido em Spice Error Log (Ctrl + L).

#### **.meas tran res11 find I(r)\*V(in,out) + when v(out)=0.5 cross=last**

Retorna, na variável res11, o valor da expressão I(r) \* V(in,out) quando a condição V(out) = 0,5 for satisfeita pela última vez.

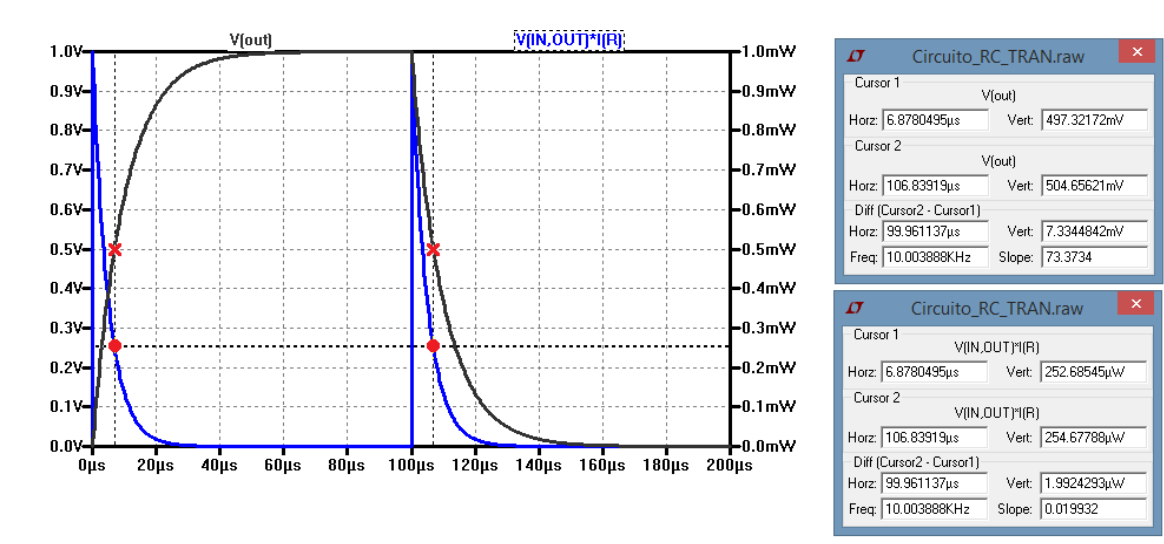

Figura 12: Obtenção gráfica do valor de I(R) \* V(in, out) quando V(out) = 0,5V.

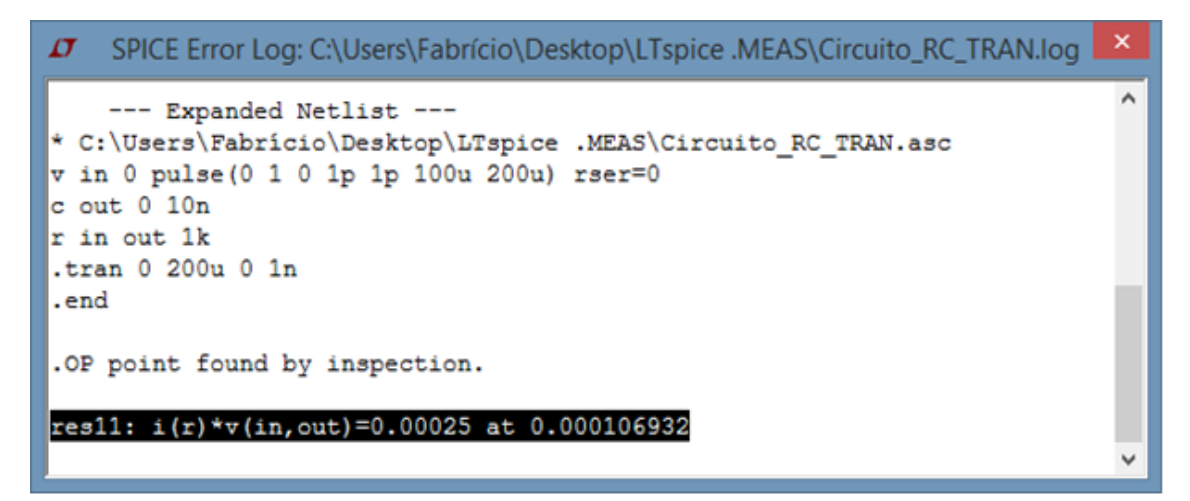

Figura 13: Resultado do comando".meas" na determinação de I(R) \* V(in, out) no último atendimento de V(out) = 0,5V. Obtido em Spice Error Log (Ctrl+L).

### **3.1.4. Cálculo de expressões envolvendo variáveis da simulação**

Esse tipo de declaração do comando ".meas" obtém o resultado de uma expressão construída apenas com variáveis da simulação. Sendo assim, não se obtém novos dados, apenas manipula-se os existentes. A sintaxe é:

**.MEAS [TRAN] <NOME\_VARIÁVEL> PARAM <EXPR>**

Exemplos:

#### **.meas tran res12 param 3\*res4/res5**

Retorna, na variável res12, o valor da expressão 3 \* res4 / res5 apenas se uma simulação ".tran" tiver sido realizada.

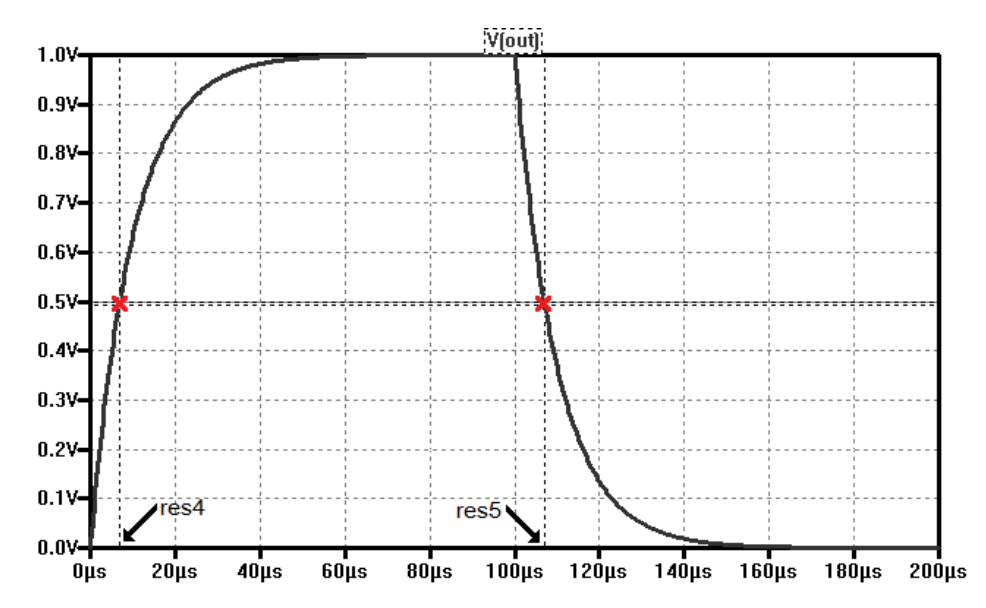

Figura 14: Os resultados res4 e res5 são instantes de tempo determinados pelo atendimento da condição V(out) = 0,5V.

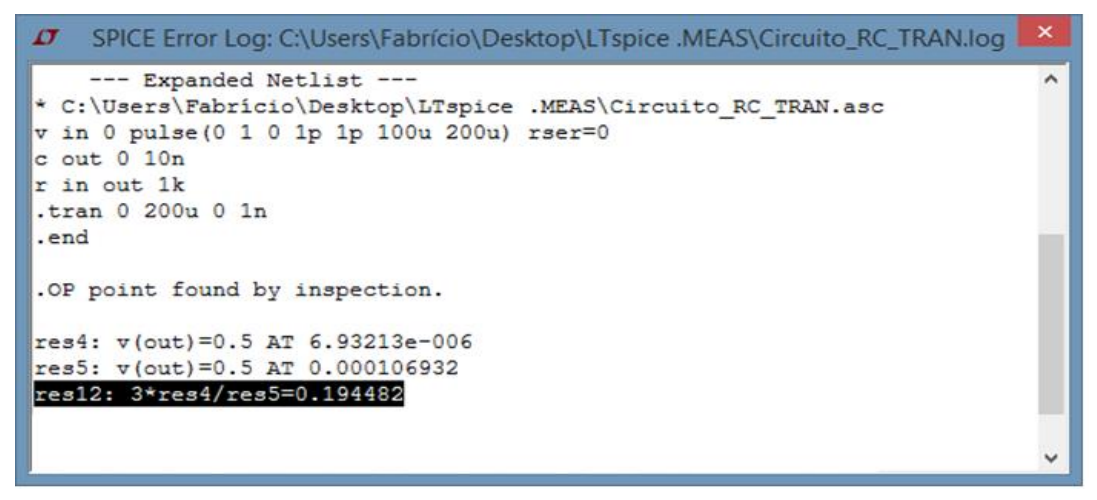

Figura 15: Resultado do comando".meas" na determinação de 3 \* res4 / res5. Obtido em Spice Error Log (Ctrl+L).

#### **.meas res13 param log10(abs(res6))**

Retorna, na variável res13, o valor da expressão  $log_{10}$  |res6|, não importando o tipo de simulação realizada.

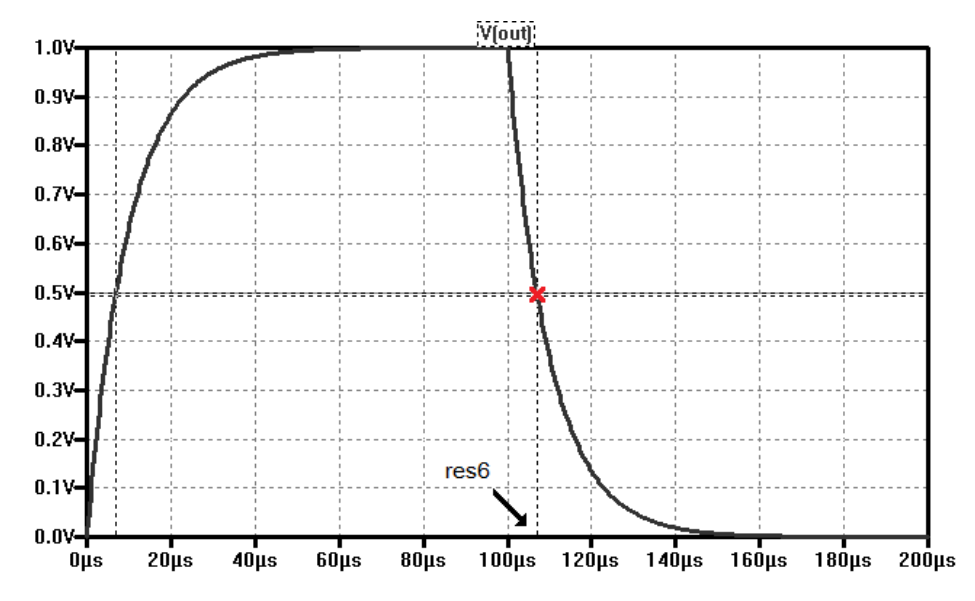

Figura 16: O resultado res6 representa o instante de tempo determinado pelo atendimento da condição V(out) = 0,5V.

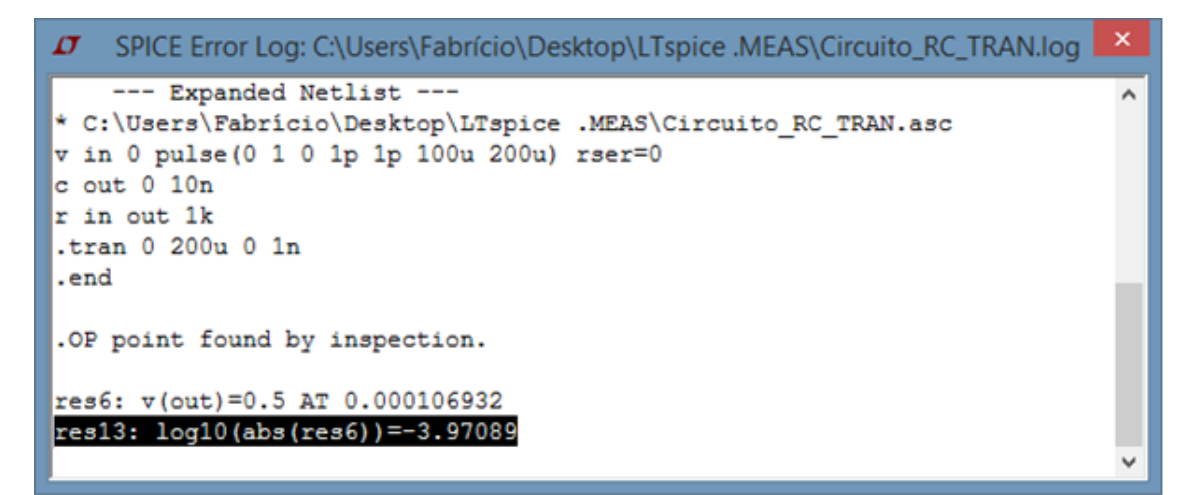

Figura 17: Resultado do comando".meas" na determinação de  $log_{10}|res6|$ . Obtido em Spice Error Log (Ctrl+L).

## **3.2. Medidas em um intervalo**

A Figura 17 apresenta um filtro passa banda ativo, projetado para um ganho de 2V/V (6,02 dB) na frequência 1 kHz, sua frequência central de passagem. A simulação realizada foi no domínio da frequência, de 1Hz a 1 MHz, com 1000 pontos por década.

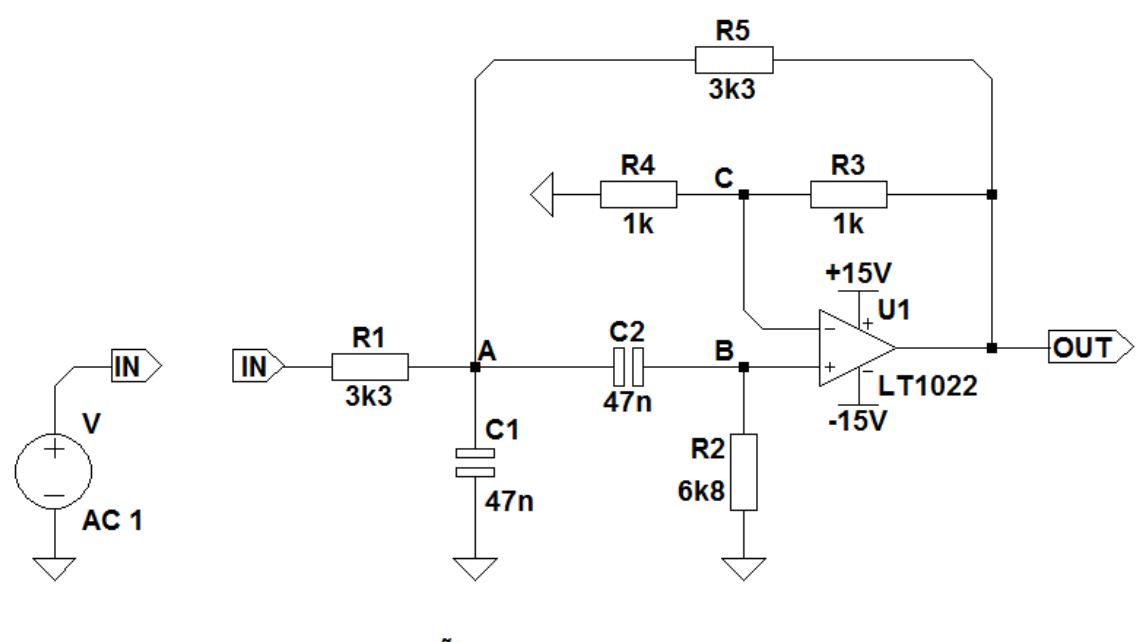

; SIMULAÇÃO REALIZADA .ac dec 1000 1 1meg

Figura 18: Filtro passa banda com frequência central de passagem em 1 kHz.

As medidas possíveis são divididas em quatro categorias: Medição computada sobre todo o intervalo de dados; Medição sobre intervalos diretamente declarados; Medição com intervalo definido pelo atendimento de condições; e Obtenção do intervalo entre o atendimento de condições.<sup>3</sup>

1

<sup>3</sup> As categorias citadas são também validas para outros tipos de simulação, tais como: simulações do ponto de operação (OP) e simulações no domínio do tempo (TRAN).

#### **3.2.1. Medição computada sobre todo o intervalo de dados**

Obtém a média, o máximo, o mínimo, o valor pico-a-pico, o valor eficaz ou a integral de uma expressão computados sobre todo o intervalo de simulação. A sintaxe para esse caso é:

**.MEAS AC <NOME\_VARIÁVEL>**

**+ [<AVG|MAX|MIN|PP|RMS|INTEG> <EXPR>]**

Exemplos:

Os comandos descritos a seguir referem-se à uma mesma expressão de análise, diferindo apenas no fato de um computar o máximo e o outro computar o mínimo da expressão. Sendo assim, seus resultados foram agrupados e podem ser observados nas Figuras 19 e 20.

#### **.meas ac res1 max mag(V(out))**

Retorna, na variável res1, o valor máximo do sinal mag(V(out))<sup>4</sup> no intervalo completo de simulação.

#### **.meas ac res2 min mag(V(out))**

Retorna, na variável res2, o valor mínimo do sinal mag(V(out))<sup>4</sup> no intervalo completo de simulação.

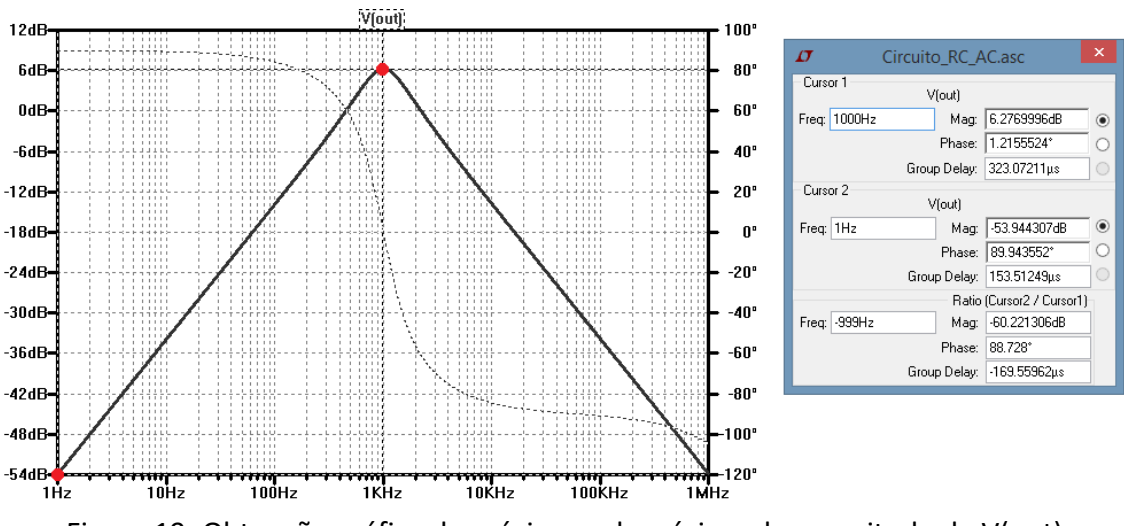

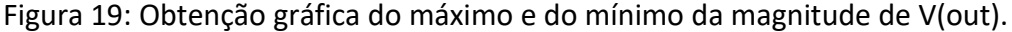

**.** 

<sup>4</sup> Computa a magnitude do sinal V(out)

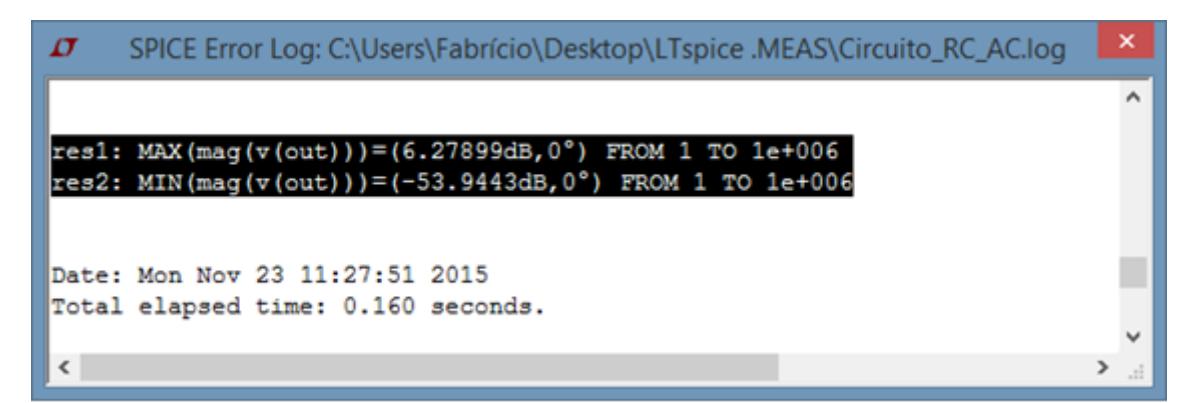

Figura 20: Resultado do comando".meas" na determinação do máximo e do mínimo da magnitude de V(out). Obtido em Spice Error Log (Ctrl+L).

**3.2.2. Medição sobre intervalos diretamente declarados**

Computa a média, o máximo, o mínimo, o valor pico-a-pico, o valor eficaz ou a integral de uma expressão sobre um intervalo de análise definido diretamente na declaração do comando "**.meas**".

Nesse tipo de declaração, pode-se alterar as duas extremidades do intervalo de análise ou apenas uma. Nos casos de se modificar apenas uma das extremidades, a extremidade não declarada é mantida tal como no padrão do programa, ou seja, igual a um dos limites do intervalo de simulação. A sintaxe é:

```
.MEAS AC <NOME_VARIÁVEL>
```
- **+ [<AVG|MAX|MIN|PP|RMS|INTEG> <EXPR>]**
- **+ [FROM <VAL1>]**
- **+ [TO <VAL2>]**

#### Exemplos:

Os dois comandos seguintes referem-se à uma mesma expressão de análise. Sendo assim, seus resultados foram agrupados e podem ser observados nas Figuras 21 e 22.

#### **.meas ac res3 min mag(V(out)) from 100 to 1k**

Retorna, na variável res3, o valor mínimo da magnitude de V(out) no intervalo de 100Hz a 1 kHz.

**.meas ac res4 min mag(V(out)) from 100 to 1k**

Retorna, na variável res4, o valor máximo da magnitude de V(out) no intervalo de 100Hz a 1 kHz.

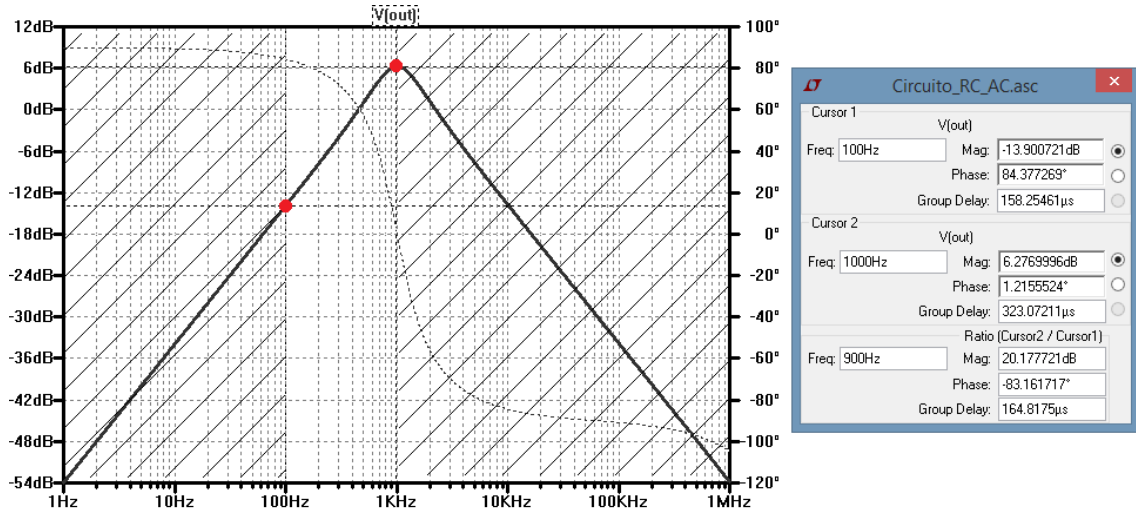

Figura 21: Obtenção gráfica do máximo e do mínimo da magnitude de V(out) no intervalo de 100 Hz a 1 kHz.

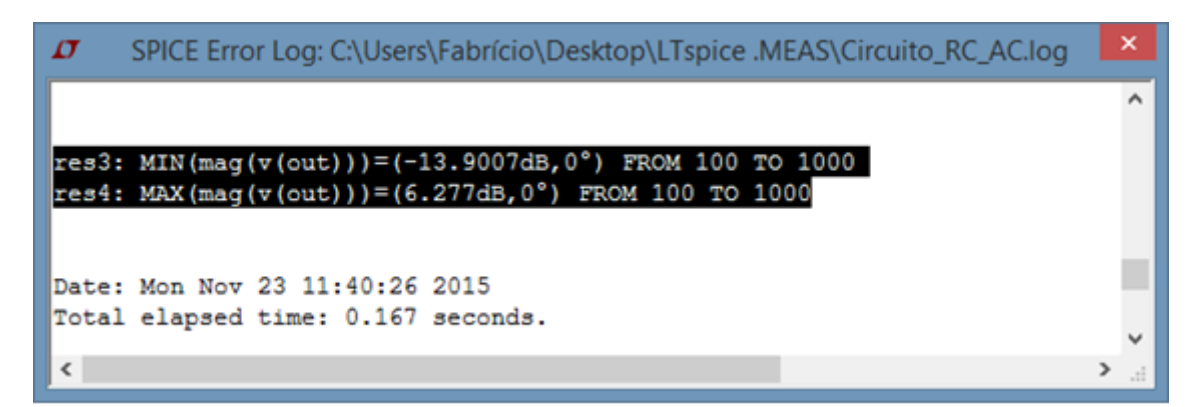

Figura 22: Resultado do comando".meas" na determinação do máximo e do mínimo da magnitude de V(out) no intervalo de 100 Hz a 1 kHz. Obtido em Spice Error Log (Ctrl+L).

**.meas ac res5 max mag(V(out)) to 1k**

Retorna, na variável res5, o valor máximo da magnitude de V(out) no intervalo terminado em 1 kHz. Como a simulação realizada é de 1 Hz a 1 MHz, o intervalo de análise da expressão mag(V(out)) é de 1 Hz a 1 kHz.

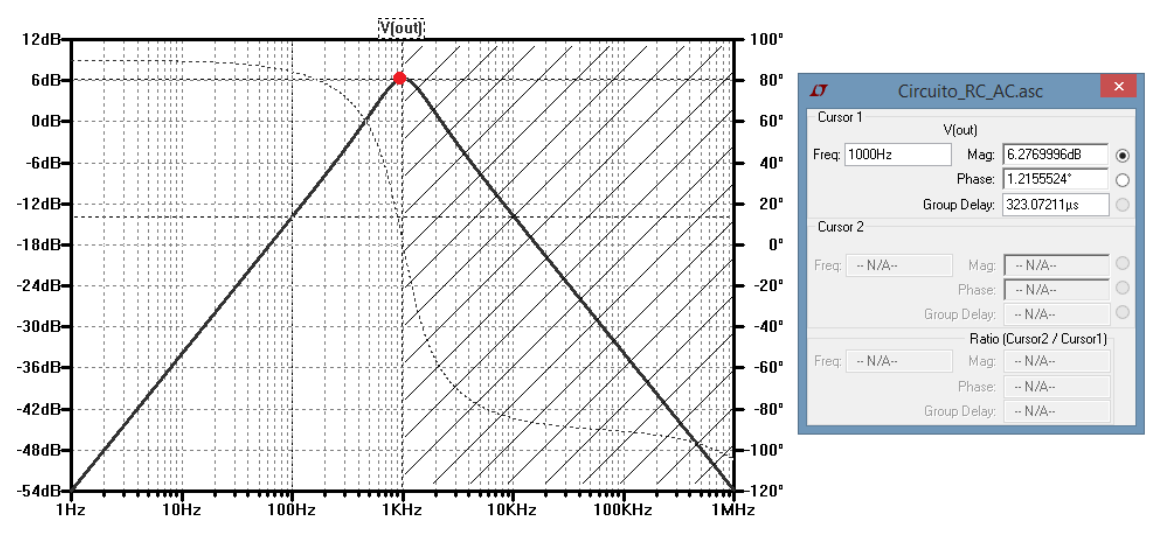

Figura 23: Obtenção gráfica do máximo da magnitude de V(out) no intervalo de 1 Hz a 1 kHz.

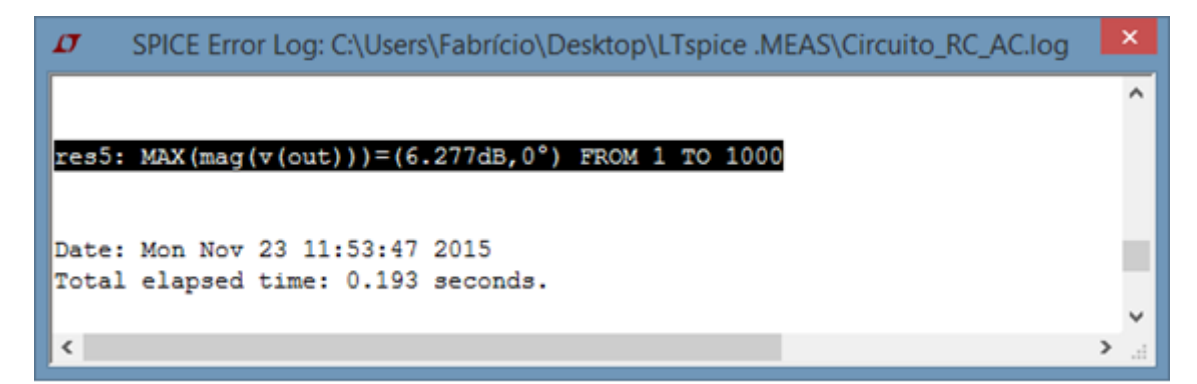

Figura 24: Resultado do comando".meas" na determinação do máximo da magnitude de V(out) no intervalo de 1 Hz a 1 kHz. Obtido em Spice Error Log (Ctrl+L).

## **3.2.3. Medição com intervalo definido pelo atendimento de condições**

Computa a média, o máximo, o mínimo, o valor pico-a-pico, o valor eficaz ou a integral de uma expressão sobre um intervalo de análise definido pelo atendimento de condições.

Nesse tipo de declaração, pode-se definir condições de atendimento para as duas extremidades do intervalo de análise ou apenas uma extremidade. Nos casos de se modificar apenas uma das extremidades, a extremidade não declarada é mantida tal como no padrão do programa, ou seja, igual a um dos limites do intervalo de simulação.

Além disso, a definição do intervalo de análise pode ser construída com a combinação de uma declaração direta e uma declaração por meio do atendimento de condições.

A sintaxe do comando é:

```
.MEAS AC <NOME_VARIÁVEL>
+ [<AVG|MAX|MIN|PP|RMS|INTEG> <EXPR>]
+ [FROM <VAL1>]
+ [TRIG <EXPR_ESQ> [[VAL]=]<EXPR_DIR>]
+ [TD=<VAL3>]
+ [<RISE|FALL|CROSS> = [FIRST|<COUNT1>|LAST]]
+ [TO <VAL2>]
+ [TARG <EXPR_ESQ> [[VAL]=]<EXPR_DIR>]
+ [TD=<VAL4>]
+ [<RISE|FALL|CROSS> = [FIRST|<COUNT2>|LAST]]
```
Exemplos:

```
.meas ac res6 min mag(V(out))
```

```
+ trig mag(V(out)) val=0.5
```
**+ targ mag(V(out)) val=2**

Computa o mínimo da magnitude do sinal V(out) utilizando o intervalo definido entre o primeiro momento que a magnitude assume 0,5 e o primeiro momento que a magnitude assume 2.

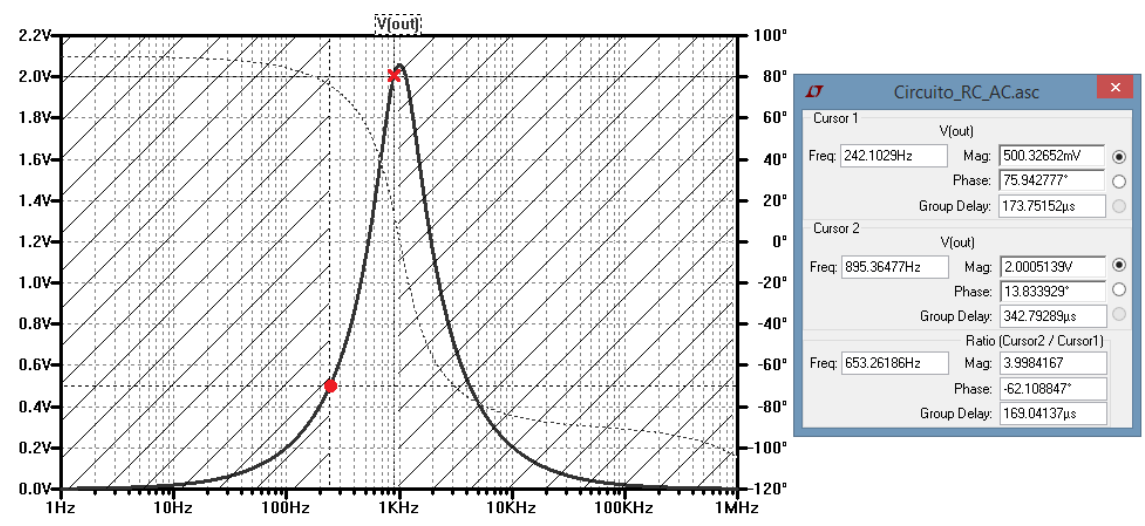

Figura 25: Obtenção gráfica do mínimo da magnitude de V(out) no intervalo definido pelas condições V(out) = 0,5 e V(out) = 2,0.

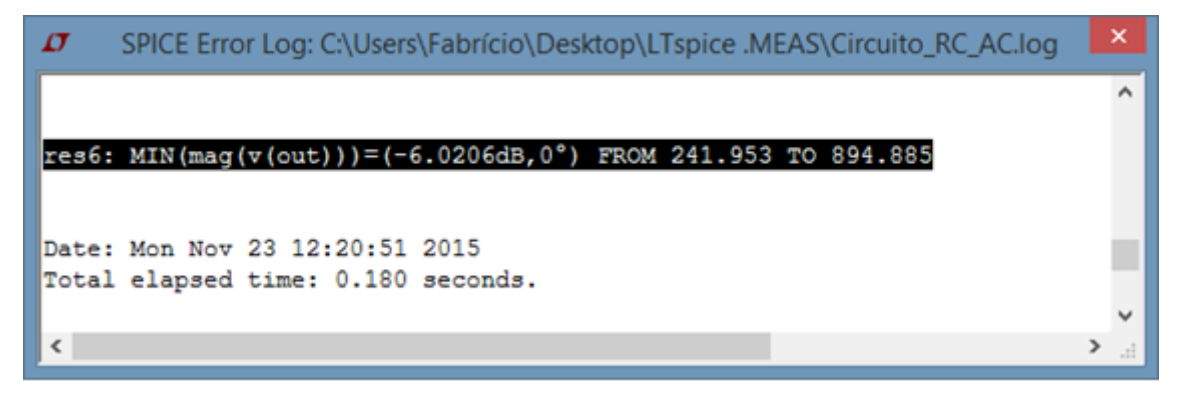

Figura 26: Resultado do comando".meas" na determinação do mínimo da magnitude de V(out) no intervalo definido pelo primeiro atendimento das condições V(out) = 0,5 e V(out) = 2,0. Obtido em Spice Error Log (Ctrl+L).

```
.meas ac res7 max mag(V(a))
```

```
+ trig mag(V(out)) val=0.5 cross=first
+ targ mag(V(out)) val=0.5 cross=last
```
Computa o máximo da magnitude do sinal V(a) utilizando o intervalo definido entre os momentos que a magnitude de V(out) assume 0,5, isto é, entre o primeiro e o último momento que  $V(out) = 0.5$ .

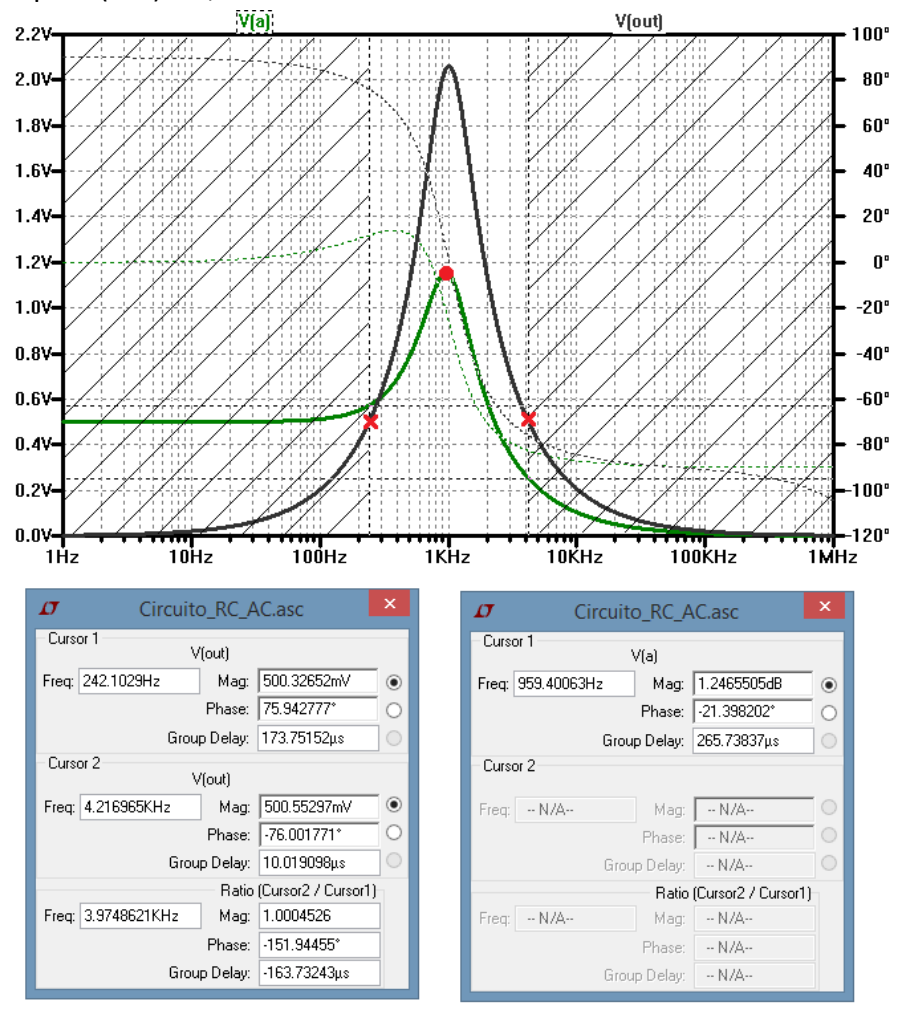

Figura 27: Obtenção gráfica do valor máximo da magnitude de V(a), limitando a busca ao intervalo definido pelas passagens de V(out) pelo valor 0,5.

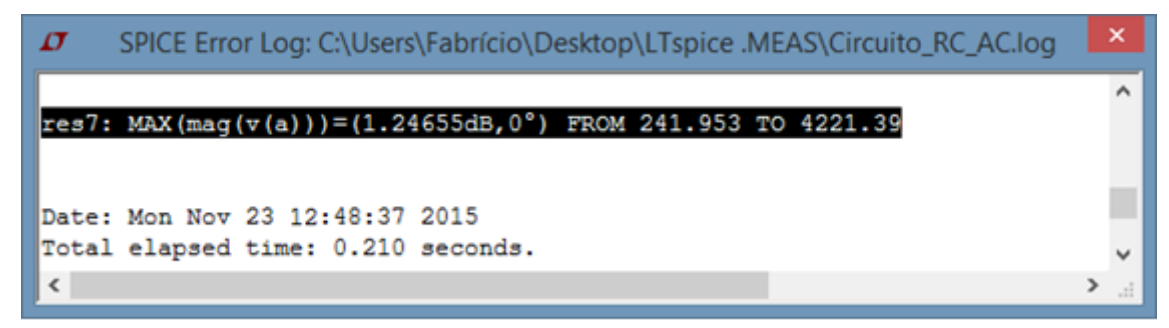

Figura 28: Resultado do comando".meas" na determinação do máximo da magnitude de V(a), limitando a busca ao intervalo definido pelas passagens de V(out) pelo valor 0,5. Obtido em Spice Error Log (Ctrl+L).

#### **.meas ac res8 max mag(V(out))**

#### **+ trig mag(V(out)) val=0.5**

Computa o máximo da magnitude do sinal V(out) utilizando o intervalo definido entre o primeiro momento que a magnitude de V(out) assume 0,5 e o limite superior da simulação, isto é, o intervalo de análise vai até 1 MHz.

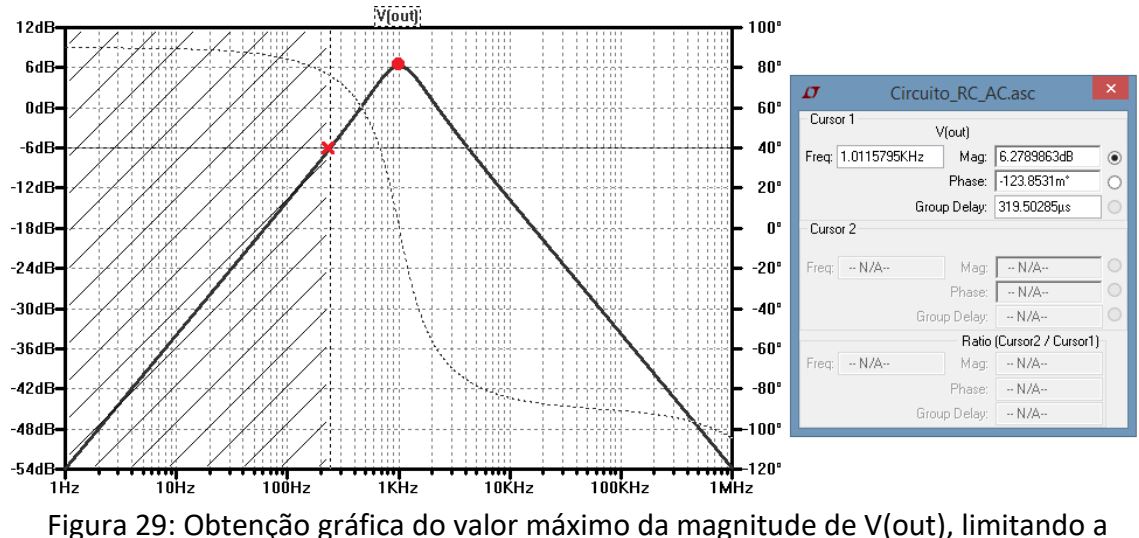

busca ao intervalo definido pela primeira passagem de V(out) pelo valor 0,5 e a frequência de 1 MHz.

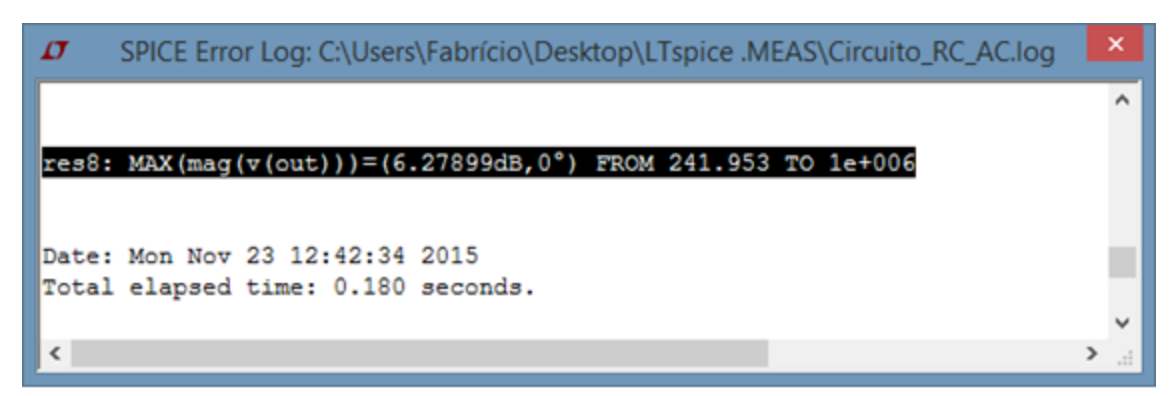

Figura 30: Resultado do comando".meas" na determinação do máximo da magnitude de V(out), limitando a busca ao intervalo definido pela primeira passagem de V(out) pelo valor 0,5 e a frequência de 1 MHz. Obtido em Spice Error Log (Ctrl+L).

```
.meas ac res8 max mag(V(out))
+ trig mag(V(out)) val=0.5
+ to 1k
```
Computa o máximo da magnitude do sinal V(out) utilizando o intervalo definido entre o primeiro momento que a magnitude de V(out) assume 0,5 e a frequência 1 kHz.

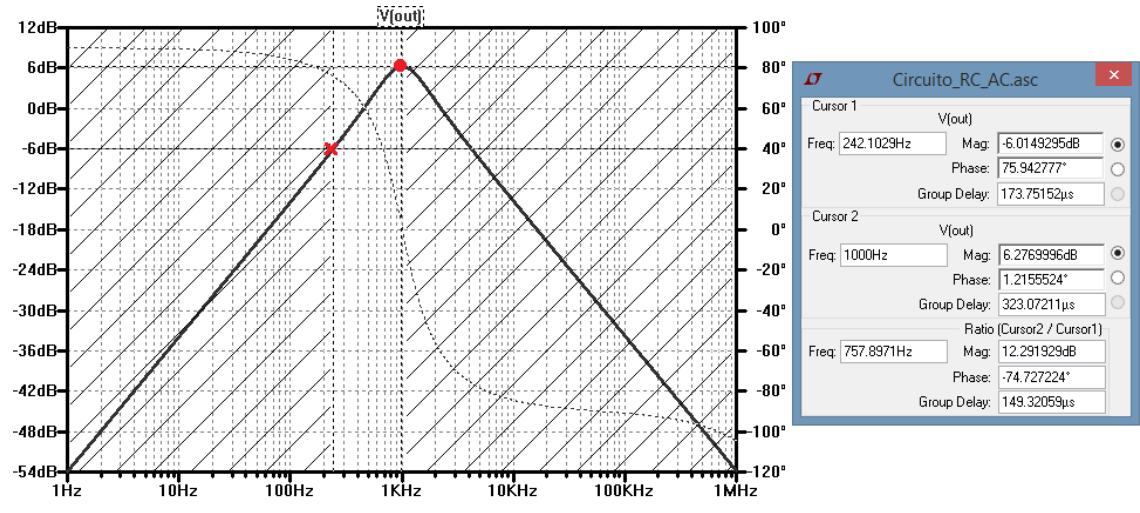

Figura 31: Obtenção gráfica do valor máximo da magnitude de V(out), limitando a busca no intervalo definido pela primeira passagem de V(out) pelo valor 0,5 e a frequência de 1 kHz.

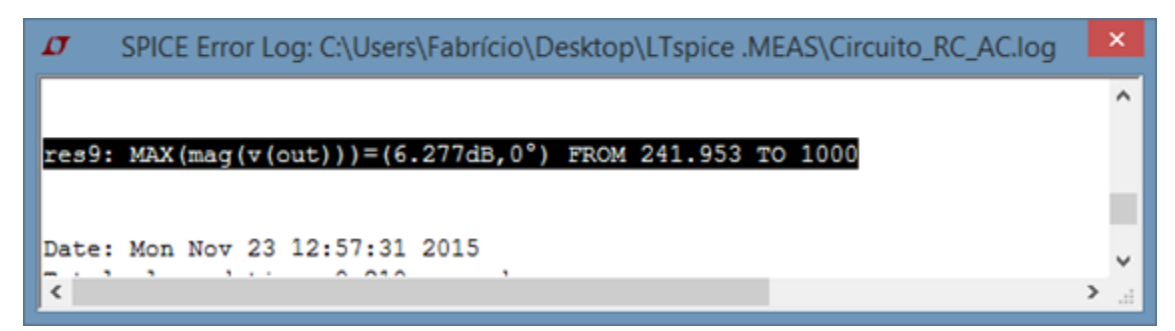

Figura 32: Resultado do comando".meas" na determinação do máximo da magnitude de V(out), limitando a busca ao intervalo definido pela primeira passagem de V(out) pelo valor 0,5 e a frequência de 1 kHz. Obtido em Spice Error Log (Ctrl+L).

## **3.2.4. Obtenção do intervalo entre o atendimento de condições**<br>Externas

Esse tipo de declaração retorna o intervalo entre o atendimento de condições. No entanto, pode-se definir apenas uma condição ou duas, dependendo de como se desejar a construção do intervalo.

Nos casos de se modificar apenas uma das extremidades, a extremidade não declarada é mantida tal como no padrão do programa, ou seja, igual a um dos limites do intervalo de simulação.

Além disso, a definição do intervalo pode ser construída com a combinação de uma declaração direta e uma declaração por meio do atendimento de condições.

A sintaxe para esse caso é:

```
.MEAS AC <NOME_VARIÁVEL>
+ [FROM <VAL1>]
+ [TRIG <EXPR_ESQ> [[VAL]=]<EXPR_DIR>]
+ [TD=<VAL3>]
+ [<RISE|FALL|CROSS> = [FIRST|<COUNT1>|LAST]]
+ [TO <VAL2>]
+ [TARG <EXPR_ESQ> [[VAL]=]<EXPR_DIR>]
+ [TD=<VAL4>]
+ [<RISE|FALL|CROSS> = [FIRST|<COUNT2>|LAST]]
```
Exemplo:

**.** 

```
.meas ac Acorte max mag(v(out))/sqrt(2)
.meas ac res10
+ trig mag(V(out)) val=Acorte cross=first
+ targ mag(V(out))=Acorte cross=last5
```
Realiza duas medições sobre o sinal: magnitude de V(out). A primeira, determina o valor da magnitude na sua frequência de corte, calculado tomando o valor máximo da magnitude de V(out) e dividindo por  $\sqrt{2}$ . A segunda medição determina o intervalo entre os momentos em que a magnitude de V(out) assume o valor Acorte, sendo assim, por definição, a variável res10 pode ser entendida como sendo a largura de banda calculada para o filtro em estudo, afinal, BW = Fca – Fcb, sendo Fca a frequência de corte superior e Fcb a frequência de corte inferior.

 $5$  Observar que a declaração da expressão de análise pode ser realizada de duas maneiras: uma por meio da separação do sinal de análise e o valor que ele deve assumir (**mag(V(out)) val = Acorte**) e outra por meio da declaração direta da expressão (**mag(V(out)) = Acorte**).

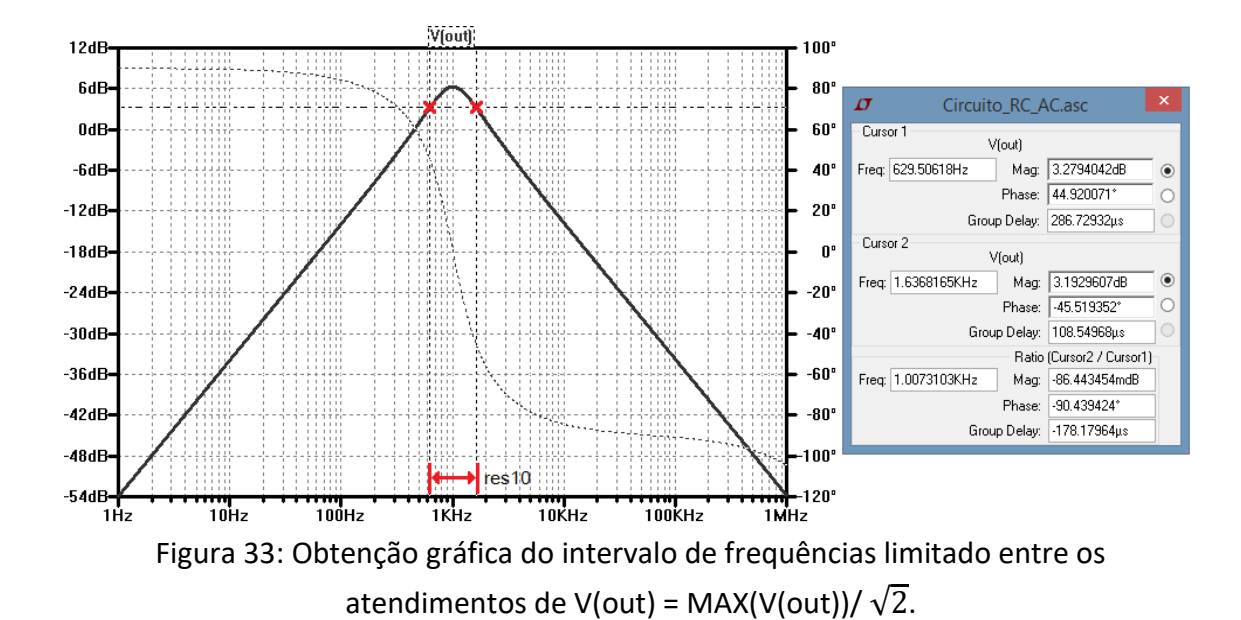

| IJ                       | SPICE Error Log: C:\Users\Fabrício\Desktop\LTspice .MEAS\Circuito_RC_AC.log                                                                                                    | $\boldsymbol{\mathsf{x}}$ |
|--------------------------|----------------------------------------------------------------------------------------------------|---------------------------|
|                          |                                                                                                    |                           |
|                          | $\texttt{acorte: MAX}(\texttt{mag}(v(\texttt{out})) / \texttt{sqrt}(2)) = (3.26869 \texttt{dB}, 0^{\circ}) \texttt{ FROM 1 TO 1e+006}$<br>res10=995.458 FROM 628.82 TO 1624.28 |                           |
|                          |                                                                                                    |                           |
|                          | Date: Mon Nov 23 13:09:32 2015                                                                                                    |                           |
|                          | Total elapsed time: 0.180 seconds.                                                                                                    |                           |
| $\overline{\phantom{a}}$ |                                                                                                    |                           |

Figura 34: Resultado do comando".meas" na determinação do intervalo limitado entre os atendimentos de V(out) = MAX(V(out))/  $\sqrt{2}$ . Obtido em Spice Error Log (Ctrl+L).